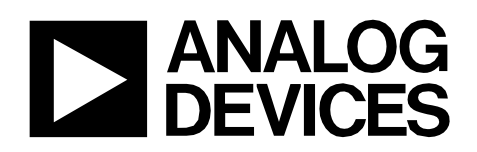

Circuit Note [CN-0182](http://www.analog.com/CN-0182)

## **Circuits** from the Labi Reference Circuits

*Circuits from the Lab™ reference circuits are engineered and tested for quick and easy system integration to help solve today's analog, mixed-signal, and RF design challenges. For more information and/or support, visi[twww.analog.com/CN0182.](http://www.analog.com/CN0182)*

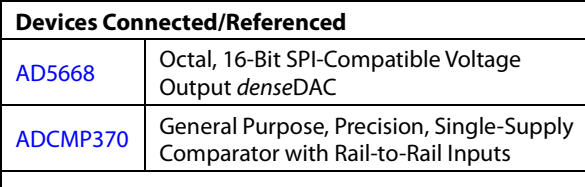

# **A Single-Supply, Low Power Programmable Window Detector**

## **EVALUATION AND DESIGN SUPPORT**

**Circuit Evaluation Boards** 

**[CN-0182 Circuit Evaluation Board \(EVAL-CN0182-SDZ\)](http://www.analog.com/EVAL-CN0182-SDZ)  [System Demonstration Platform \(EVAL-SDP-CB1Z\)](http://www.analog.com/EVAL-SDP-CB1Z) Design and Integration Files** 

**[Schematics, Layout Files, Bill of Materials](http://www.analog.com/CN0182-DesignSupport)**

## **CIRCUIT FUNCTION AND BENEFITS**

The circuit shown i[n Figure 1](#page-0-0) is a single-supply, low power, window detector with programmable upper and lower limits. This type of circuit can be used to generate an alarm if a signal falls outside the preset limits and is popular in detection and monitoring applications. Th[e AD5668-1](http://www.analog.com/AD5668) octal, low power, 16-bit, buffered voltage-output DAC is used to set the limits of the window. The [AD5668-1](http://www.analog.com/AD5668) has an on-chip, 1.25 V, 5 ppm/°C reference, giving a full-scale output range of 0 V to 2.5 V. The internal reference is enabled using a software write. An SPI interface is used to communicate with th[e AD5668-1.](http://www.analog.com/AD5668)

The comparator used is an [ADCMP370,](http://www.analog.com/ADCMP370) a general-purpose, low power comparator (20  $\mu$ W typical at 5 V) with an input offset voltage of 9 mV maximum and an open-drain output.

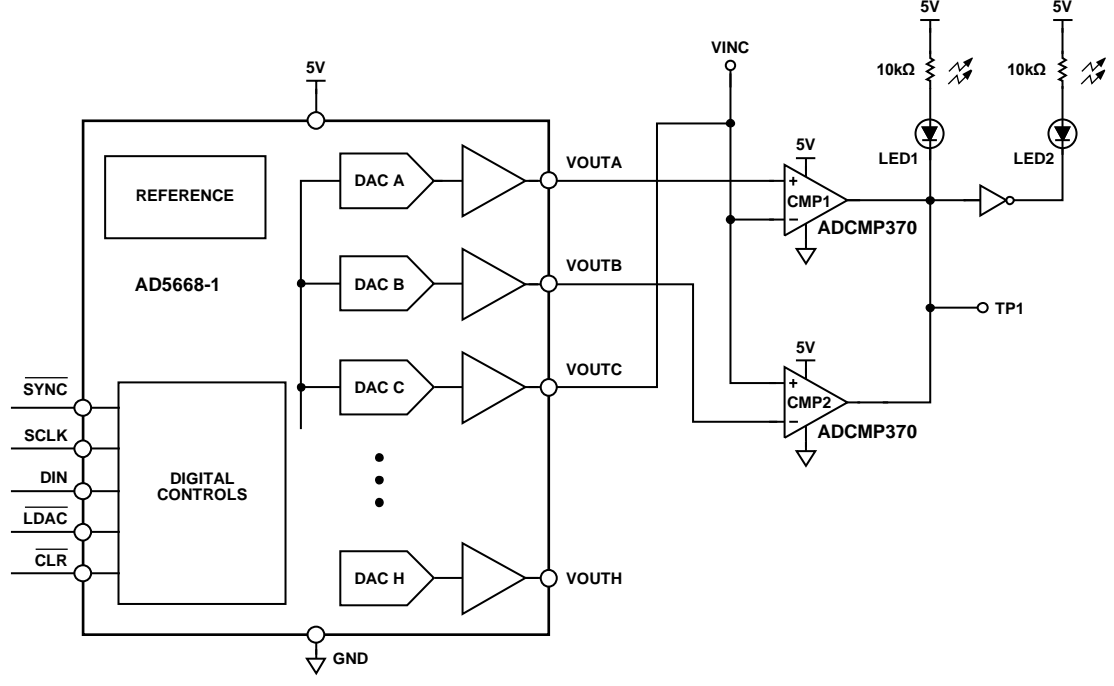

*Figure 1. Low Power, Single-Supply Window Detector (Simplified Schematic: All Connections and Decoupling Not Shown)*

<span id="page-0-0"></span>**Rev. 0 Circuits from the Lab™ circuits from Analog Devices have been designed and built by Analog Devices engineers. Standard engineering practices have been employed in the design and construction of each circuit, and their function and performance have been tested and verified in a lab environment at room temperature. However, you are solely responsible for testing the circuit and determining its suitability and applicability for your use and application. Accordingly, in no event shall Analog Devices be liable for direct, indirect, special, incidental, consequential or punitive damages due to any cause whatsoever connected to the use of any Circuits from the Lab circuits. (Continued on last page)**

**One Technology Way, P.O. Box 9106, Norwood, MA 02062-9106, U.S.A. Tel: 781.329.4700 [www.analog.com](http://www.analog.com/)  Fax: 781.461.3113 ©2012 Analog Devices, Inc. All rights reserved.**

09470-001

9470-00

09470-002

470-002

# <span id="page-1-2"></span>**CIRCUIT DESCRIPTION**

The circuit i[n Figure 1](#page-0-0) is an upper and lower limit programmable window detector. The upper and lower limits are loaded into each DAC register individually. The primary application of the circuit is to test if an external signal falls within the programmed limits.

The [AD5668-1](http://www.analog.com/AD5668) is an octal DAC, and the outputs on Channel A and Channel B set the upper and lower limits, respectively.

For test purposes, DAC C provides the signal input. When the signal enters the region set by DAC A and DAC B, the voltage at TP1 goes to Logic 1, LED1 is off, and LED2 is on. When the signal is outside the window set by the upper and lower limits, LED1 is on, and LED2 is off.

If a pull-up resistor is connected to the output of th[e ADCMP370,](http://www.analog.com/ADCMP370) its output is 5 V if the noninverting input is greater than the inverting input; otherwise, it is 0 V.

Th[e ADCMP370](http://www.analog.com/ADCMP370) has an open-drain output, allowing the output of Comparator C1 and Comparator C2 to be wire-AND'ed together. The truth table for the circuit is shown i[n Table 1.](#page-1-0) In this example, VOUTA is the upper limit, VOUTB is the lower limit, and VOUTA > VOUTB.

The circuit operation is illustrated i[n Figure 2.](#page-1-1) DAC C generates a 0 V to 2.5 V triangle waveform that drives the VINC (TP2/TESTC) input to the comparators. The threshold levels are set by DAC A (VOUTA =  $2$  V) and DAC B (VOUTB =  $1$  V). The voltage at TP1 goes to a Logic 1 when the VINC voltage is between the two thresholds.

#### <span id="page-1-0"></span>**Table 1. Truth Table of Circuit**

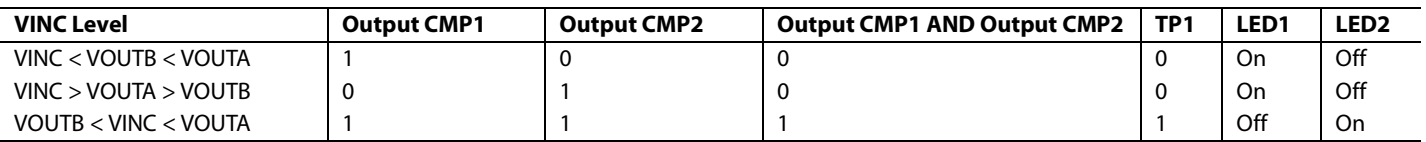

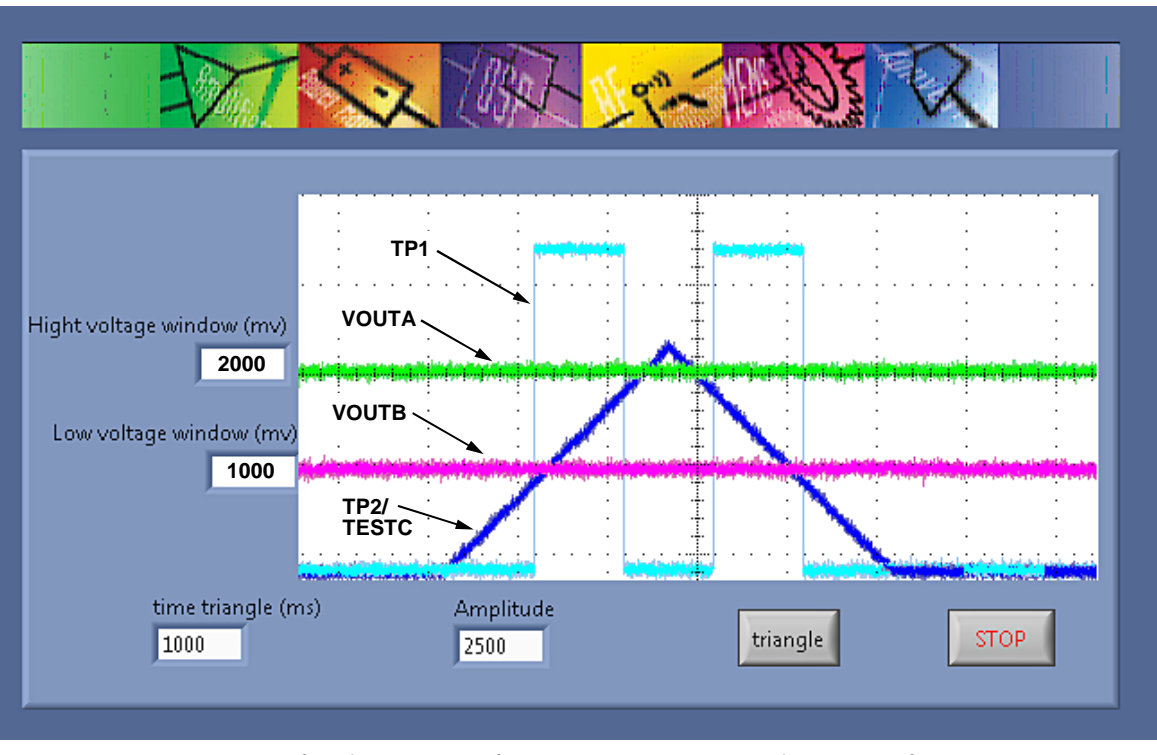

<span id="page-1-1"></span>*Figure 2. Output of Window Comparator for VOUTA = 2 V, VOUTB = 1 V, and VINC = Ramp from 0 V to 2.5 V* 

## **COMMON VARIATIONS**

The [AD5668-2](http://www.analog.com/AD5668) an[d AD5668-3](http://www.analog.com/AD5668) have a 2.5 V, 5 ppm/°C reference, giving a full-scale output range of 0 V to 5 V.

The [AD5668-1](http://www.analog.com/AD5668) an[d AD5668-2](http://www.analog.com/AD5668) have a power-on-reset circuit that powers up to 0 V until a valid write takes place. The [AD5668-3](http://www.analog.com/AD5668) powers up to midscale.

# **CIRCUIT EVALUATION AND TEST**

#### *Equipment Needed (Equivalents Can Be Substituted)*

- [EVAL-SDP-CB1Z System Demonstration Platform](http://www.analog.com/EVAL-SDP-CB1Z)
- [CN-0182 Circuit Evaluation Board \(EVAL-CN0182-SDZ\)](http://www.analog.com/EVAL-CN0182-SDZ)
- [CN-0182 Evaluation Software](http://www.analog.com/CN-0182)
- Tektronix TDS2024, 4-channel oscilloscope
- HP-E3630A, 0 V to 6 V, 2.55 A  $\pm$  20 V, 0.5 A triple output dc power supply
- PC (Windows<sup>®</sup> 32-bit or 64-bit)

#### *Getting Started*

Load the evaluation software by placing the CN-0182 evaluation software CD in the CD drive of the PC. Using **My Computer**, locate the drive that contains the evaluation software CD and open the **Readme** file.

Follow the instructions contained in the **Readme** file for installing and using the evaluation software.

[Figure 3](#page-2-0) shows a functional diagram block of the test setup.

#### *Functional Block Diagram*

**TRIPLE OUTPUT POWER SUPPLY PC 3.3V GND 0V TO 5V 5V GND OSCILLOSCOPE USB VLOGIC DGND VIN** | AVDD AGND | TP1 **AVDD J2-1 J2-2 J2-3 J1-1 J1-2 USB VOUTA VOUTB SDP TP2/TESTC EVAL-CN0182-SDZ** 120-PIN SDP **120-PIN SDP CON A J3 OR CON B**

<span id="page-2-0"></span>*Figure 3. Test Setup Functional Block Diagram*

#### *Setup*

Connect the 120-pin connector on th[e EVAL-CN0182-SDZ](http://www.analog.com/EVAL-CN0182-SDZ) circuit board to the CON A or CON B connectors on the [EVAL-SDP-CB1Z](http://www.analog.com/EVAL-SDP-CB1Z) evaluation (SDP) board. Use screws to firmly secure the two boards, using the holes provided at the ends of the 120-pin connectors. After successfully setting the dc output supply to 5 V and 3.3 V, turn the power supply off.

With the power supply off, connect the 5 V power supply to the J1-1 pin (AVDD), connect GND to the J1-2 and J2-2 pins, respectively (AGND and DGND), connect 3.3 V to the J2-1 pin (VLOGIC). Alternatively, place Link 2 in Position B to power the digital circuitry from the USB port via the SDP board (default setting). VLOGIC is not needed in this case.

Turn on the power supply and then connect the USB cable with the SDP board to the USB port on the PC. Note: do not connect the USB cable to the mini-USB connector on the SDP board before turning on the dc power supply for the EVAL-CN0182-SDZ.

## *Test*

After setting up the test equipment, connect the probes of the oscilloscope to the test points marked TP1, VOUTA, VOUTB, and TP2/TESTC.

The provided software allows the value of VOUTA and VOUTB to be set, defining the window. If the default settings are kept, press **triangle** in the main software window to create a triangle signal on VINC, as shown i[n Figure 2.](#page-1-1) The duration and the amplitude of this signal can be varied. This signal can be observed on the TP2/ TESTC test point. With a 1 second duration, and VOUTA and VOUTB settled to 2000 mV and 1000 mV, respectively, the two LEDs blink as the value of VINC comes in and out of the limits, as explained in the [Circuit Description](#page-1-2) section. Th[e AD5668-1](http://www.analog.com/AD5668) DAC limits the maximum value for VOUTA, VOUTB, and VINC at 2.5 V.

Putting Link 5 in Position A allows the external signal, VINC, to be applied on the VIN pin. This can be observed on the TP2 test point. In addition, the output can be observed on the TP1 test point.

When Link 1 is not inserted, the output changes depending on the level of VINC compared to VOUTA.

09470-003

| Jumper          | <b>Description</b>                             | <b>Setting</b>    | <b>Function</b>                                                                                                    |
|-----------------|------------------------------------------------|-------------------|----------------------------------------------------------------------------------------------------|
| LK1             | CMP1 and CMP2 comparator<br>output connections | <b>Inserted</b>   | The CMP1 and CMP2 outputs are shorted together at TP1. This is the<br>window comparator configuration.                    |
|                 |                                                | Opened            | The two CMP outputs are not shorted. CMP1 is linked to the LEDs only, and<br>VINC is only compared to VOUTA (high level). |
| LK <sub>2</sub> | Digital supply source                          | Position A        | The digital circuit is supply by an external power supply connected to the J2-1<br>pin (VLOGIC).                          |
|                 |                                                | <b>Position B</b> | The digital power is supply by the SDP board; it is not necessary to put any<br>voltage on the VLOGIC pin.                |
| LK <sub>5</sub> | VINC voltage source                            | <b>Position A</b> | VINC is set by the SDP and can be measured on the TESTC test point.                                                       |
|                 |                                                | Position B        | VINC is set by an external supply (0 V to 5 V) through the J2-3 pin (VIN) and can<br>be measured on the TP2 test point.   |

**Table 2. Jumper Settings (Default Settings Bolded Within Table)**

#### **LEARN MORE**

CN-0182 [Design Support Package:](http://www.analog.com/CN0182-DesignSupport) <http://www.analog.com/CN0182-DesignSupport>

- Ardizzoni, John. *[A Practical Guide to High-Speed Printed-](http://www.analog.com/pcb_layout)Circuit-Board Layout*[, Analog Dialogue 39-09, September](http://www.analog.com/pcb_layout)  [2005.](http://www.analog.com/pcb_layout)
- MT-031 Tutorial, *[Grounding Data Converters and Solving the](http://www.analog.com/mt-031)  [Mystery of "AGND" and "DGND"](http://www.analog.com/mt-031)*, Analog Devices.
- MT-101 Tutorial, *[Decoupling Techniques](http://www.analog.com/mt-101)*, Analog Devices.

## *Data Sheets and Evaluation Boards*

CN-0182 [Circuit Evaluation Board \(EVAL-CN0182-SDZ\)](http://www.analog.com/EVAL-CN0178-SDPZ) 

[System Demonstration Platform \(EVAL-SDP-CB1Z\)](http://www.analog.com/EVAL-SDP-CB1Z)

AD5668 Data Sheet [and Evaluation Board](http://www.analog.com/AD5668)

[ADCMP370 Data Sheet and](http://www.analog.com/ADCMP370) Evaluation Board

# **REVISION HISTORY**

**4/12—Rev. 0: Initial Version**

**(Continued from first page) Circuits from the Lab circuits are intended only for use with Analog Devices products and are the intellectual property of Analog Devices or its licensors. While you**  may use the Circuits from the Lab circuits in the design of your product, no other license is granted by implication or otherwise under any patents or other intellectual property by<br>application or use of the Circuits from **"as is" and without warranties of any kind, express, implied, or statutory including, but not limited to, any implied warranty of merchantability, noninfringement or fitness for a particular purpose and no responsibility is assumed by Analog Devices for their use, nor for any infringements of patents or other rights of third parties that may result from their use. Analog Devices reserves the right to change any Circuits from the Lab circuits at any time without notice but is under no obligation to do so.**

**©2012 Analog Devices, Inc. All rights reserved. Trademarks and registered trademarks are the property of their respective owners. CN09470-0-4/12(0)**

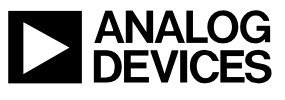

Rev. 0 | Page 4 of 4